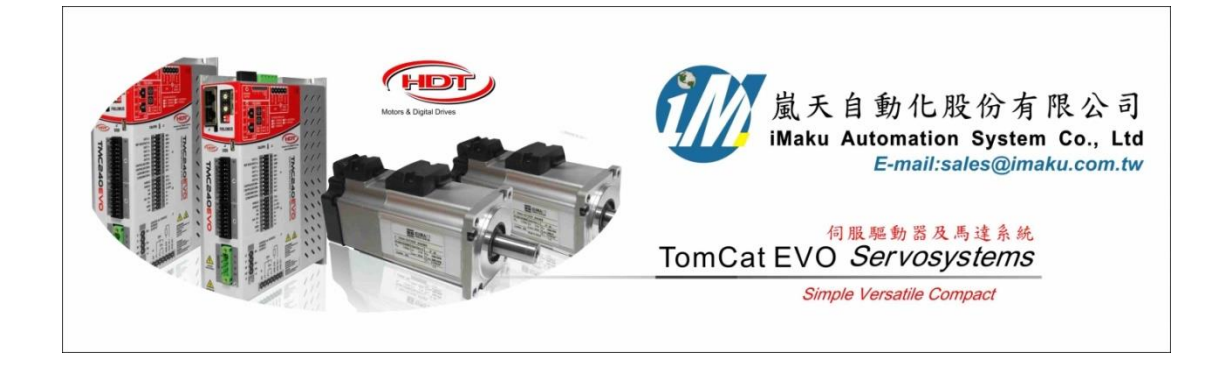

Pulse Train 上位輸入的應用 Date: May 21st, 2020

- 1. 準備上位控制器產生 Pulse train 及方向.
- 2. 編碼器一圈是 2500pulse, 所以 1RPM = 2500 pulse/min, 2500/60 = 41.6667Hz, 所以 **1RPM** 需要 **41.667Hz** 的 **pulse** 頻率. **3000RPM** 則需要 **3000\*41.667 = 125,000 Hz** 的頻率 **pulse.**
- 3. pinMode(9, OUTPUT); //第 9 腳輸出方波, pinMode(8, OUTPUT); //第 8 腳控制方向

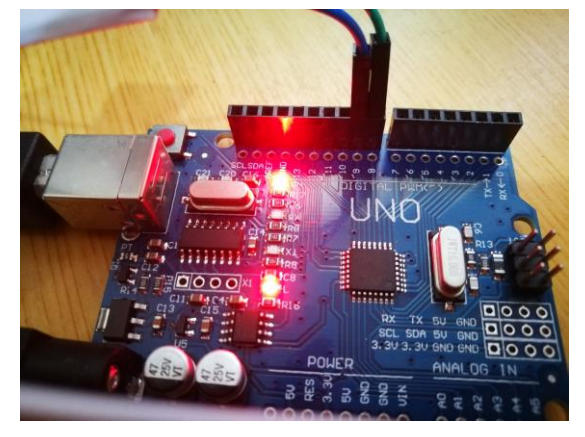

類型

水勃물

**Bill** 

斜率

横

耦合

4. 先用示波器測試 3000RPM, 125K HZ, 經測試 OK

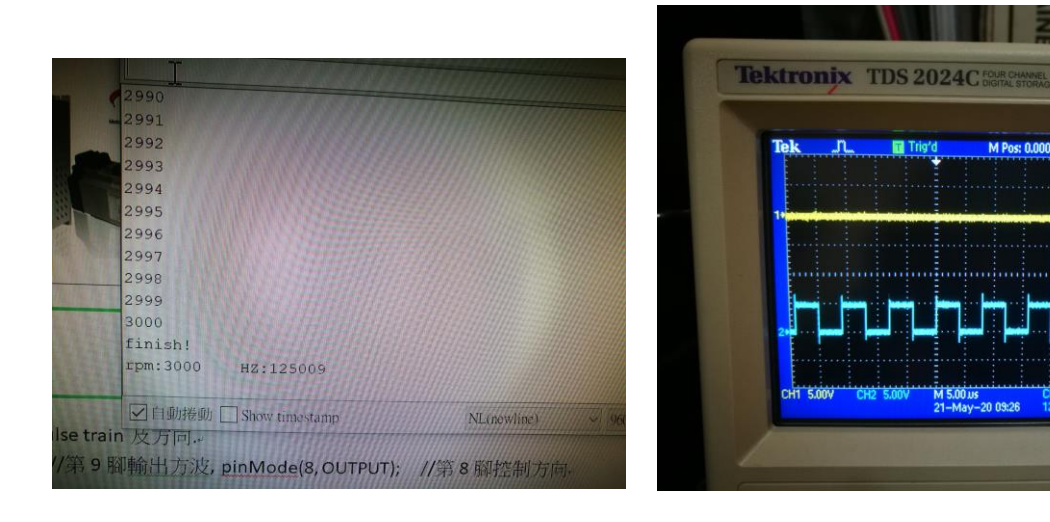

5. 上位 Pin9 接 HDT 的 IO 的 Pin 13(如下圖 HDT 接頭的橘色線), 上位 Pin8 接 HDT 的 IO 的 Pin 11(如下 圖 HDT 接頭的藍色線), HDT 的 IO 的 Pin 12(如下圖 HDT 接頭的灰色線), 及 Pin14(如下圖 HDT 接頭 的綠色線)分別接上位的 GND.

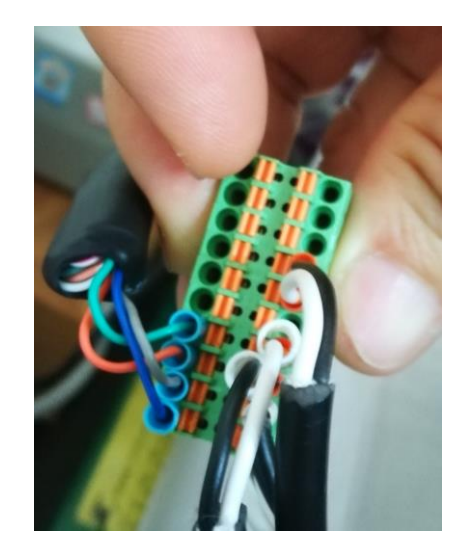

6. Caliper 軟體打開, 設定 Gear box mode, Encoder type=Freq. direction, Encoder impulses = 2500; 若是 **2** 軸同動**,** 則上述二個設定**,** 在 **Master** 及 **Slave** 都設定成一樣**.**

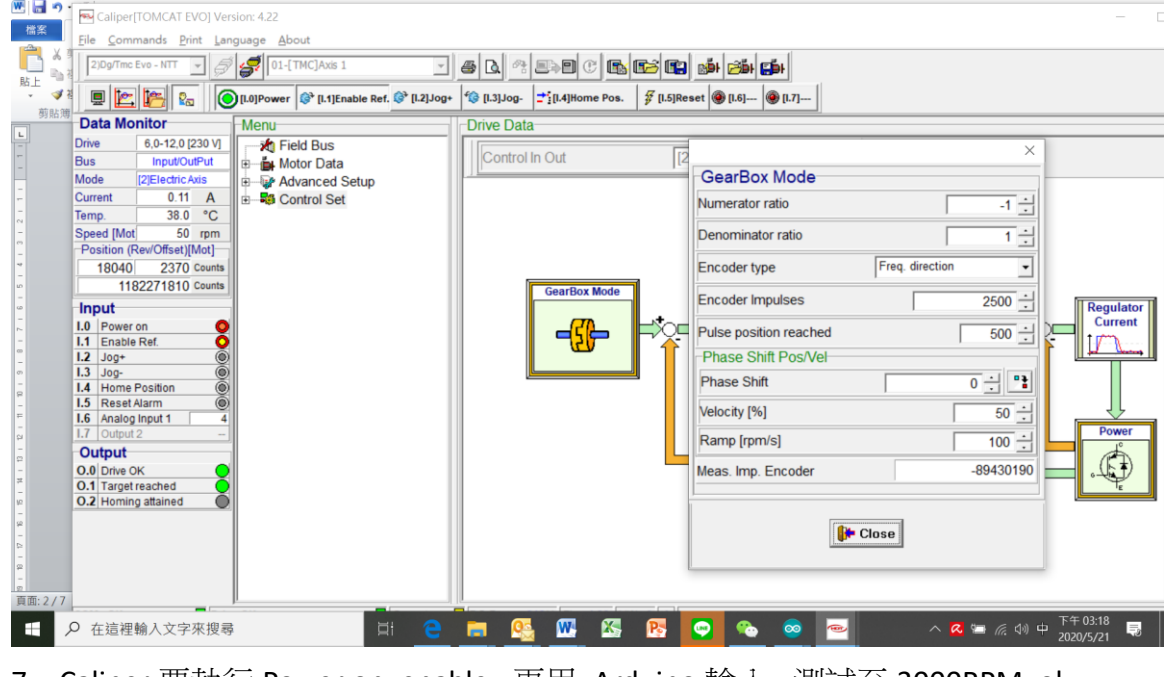

7. Caliper 要執行 Power on, enable, 再用 Arduino 輸入, 測試至 3000RPM, ok

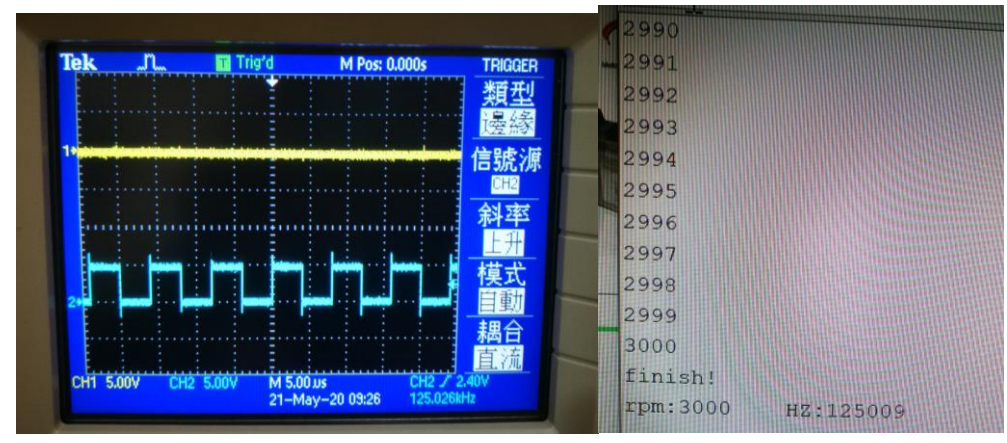

8. Arduino 執行 50RPM, 2083Hz, 雙軸同動, 用示波器量測 Slave 的 J8 AB 訊號輸出, 圖形如下. 看出 AB 相位差大約 90 度, 但是 0V 地訊號有 50%干擾很嚴重, 量測到被干擾的部份會到-5V, 原因不明**.**

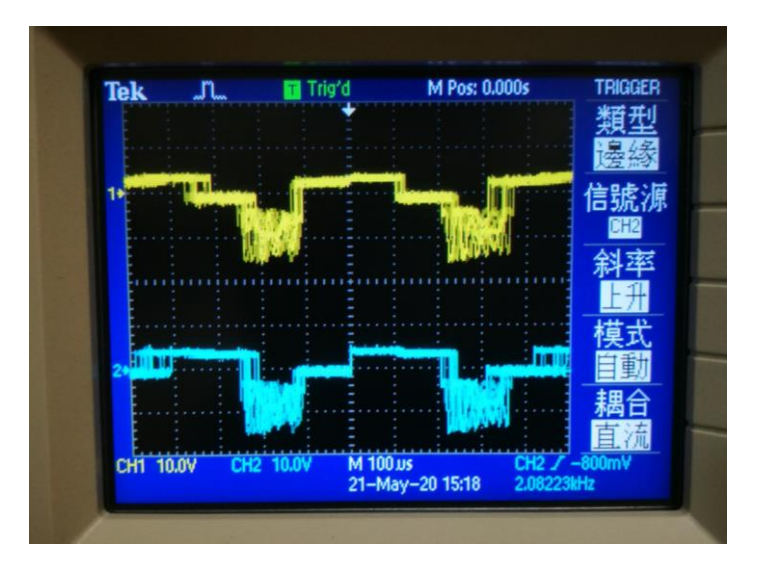

9. Arduino 程示如下, 請參考

```
long HZ = 0 ; //122~8M Hz
int rpm = 0;
int p pm = 0;
void setup()
{
   Serial.begin(9600); //baudrate = 9600
   Serial.setTimeout(100);
   pinMode(9, OUTPUT); //第 9 腳輸出方波
   pinMode(8, OUTPUT); //第 8 腳控制方向
  TCCR1B = 0;TCCR1A = BV(COM1A0);TCCR1B = BV(WGM12) | BV(CS10); OCR1A = 16000000 / (2 * HZ); // F_CPU/2/Need_HZ-1
}
void loop() {/* Example 若欲輸出正轉 100rpm 請傳送"1100" 若反轉 100rpm 則"2100"*/
   if (Serial.available()) {
    char d = Serial.read();//1:cw 2:ccw
     switch (d)
     {
       case '1':
         digitalWrite(8, HIGH);
         Serial.print("cw ");
```

```
 break;
   case '2':
      digitalWrite(8, LOW);
      Serial.print("ccw ");
      break;
 }
 String v = Serial.readString();//轉速
rpm = v.tolnt();
 Serial.print("p_rpm:");
Serial.print(p_rpm);
Serial.print(" rpm:");
 Serial.println(rpm);
if (p_rpm < rpm) {
  Serial.println(" p_rpm > rpm");
  for (int i = p_rpm; i <= rpm; i++) {
      HZ = (float)i * 41.67;
      OCR1A = 16000000 / (2 * HZ); // 16MHz/2/需求頻率
     delayMicroseconds(100);
     Serial.println(i);
   }
 } else if (p_rpm > rpm) {
  Serial.println(" p_rpm < rpm");
  for (int i = p_rpm; i >= rpm; i--) {
      HZ = (float)i * 41.67;
      OCR1A = 16000000 / (2 * HZ); // 16MHz/2/需求頻率
      delayMicroseconds(100);
     Serial.println(i);
   }
 }
 Serial.println("finish!");
 Serial.print("rpm:");
 Serial.print(rpm);
```

```
Serial.print("
HZ:");
 Serial.println(HZ);
p_rpm = rpm;
```
以下空白

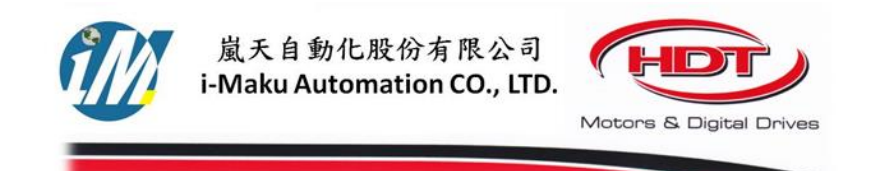

## 謝謝您的選用

E-mail: sales@imaku.com.tw 聯絡人:范揚昇 手機: 0937583280